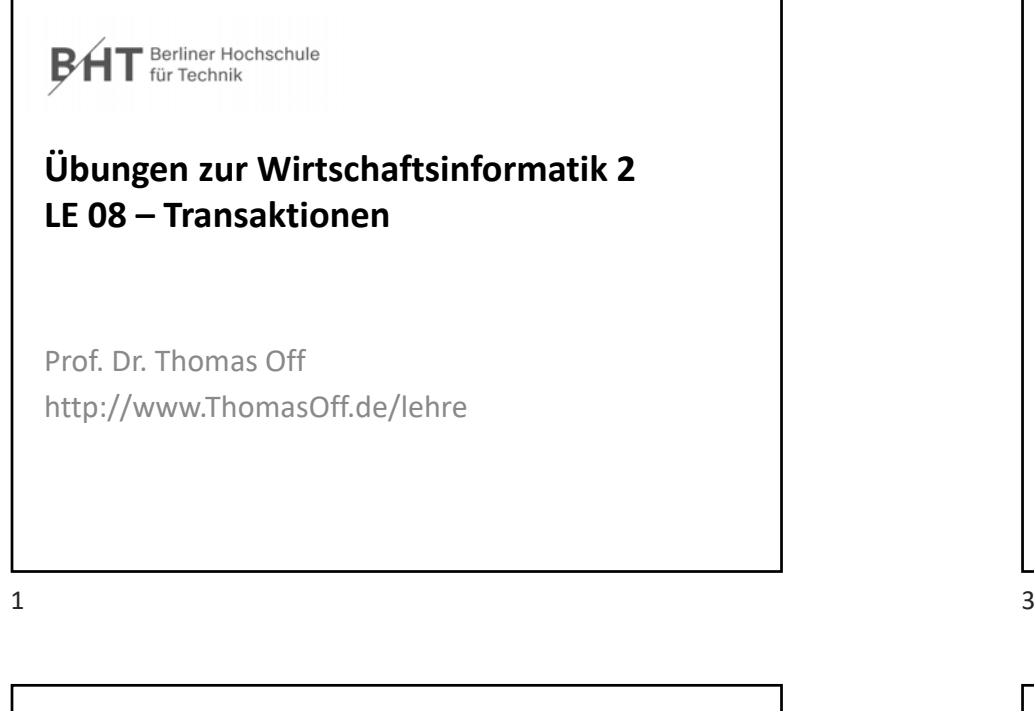

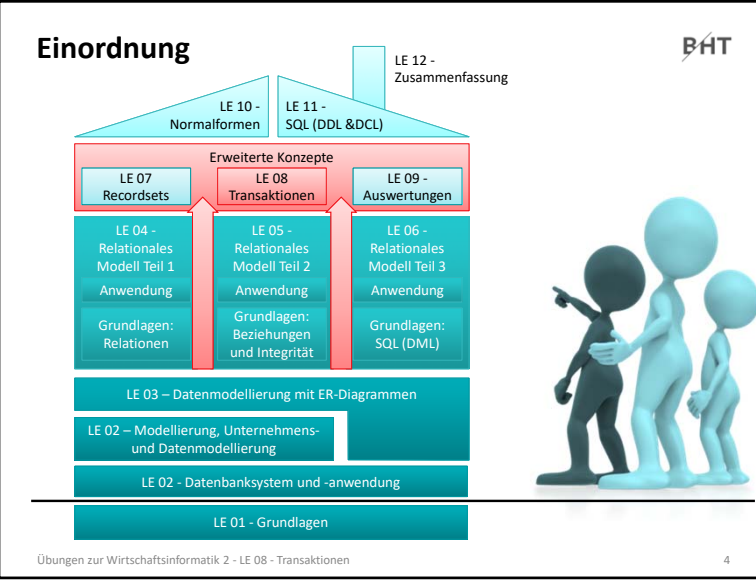

 $\frac{4}{10}$ 

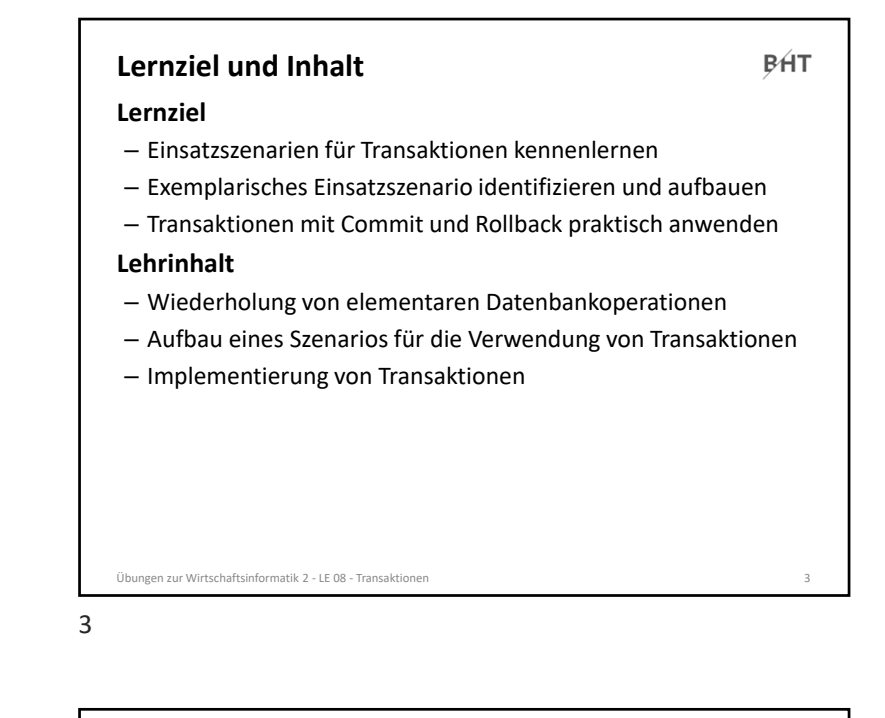

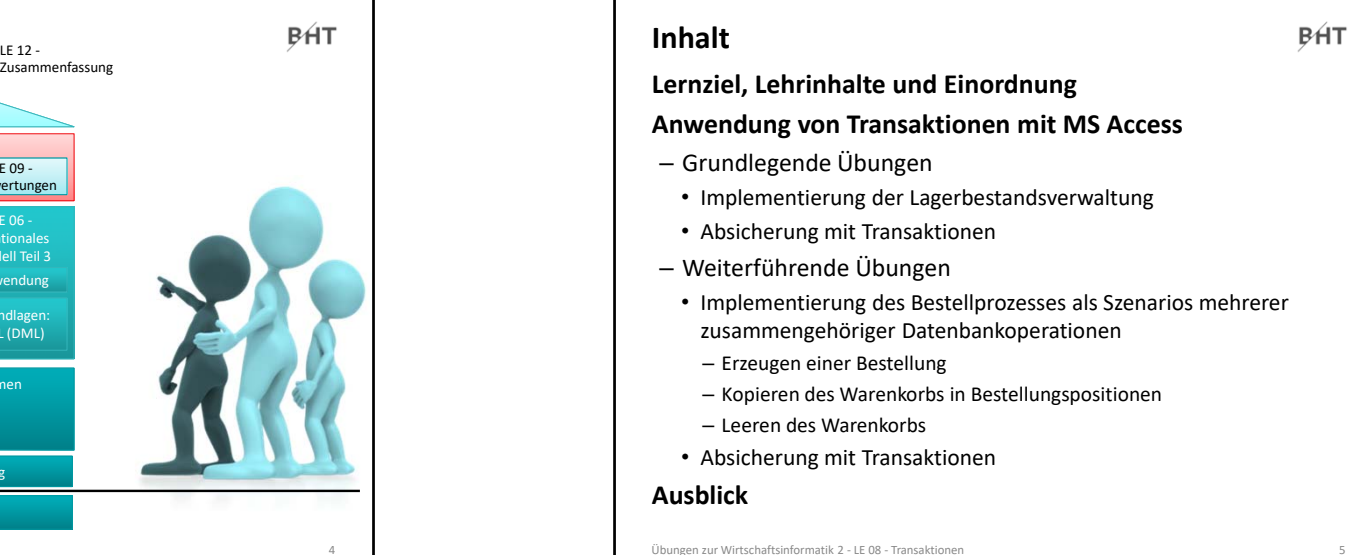

4

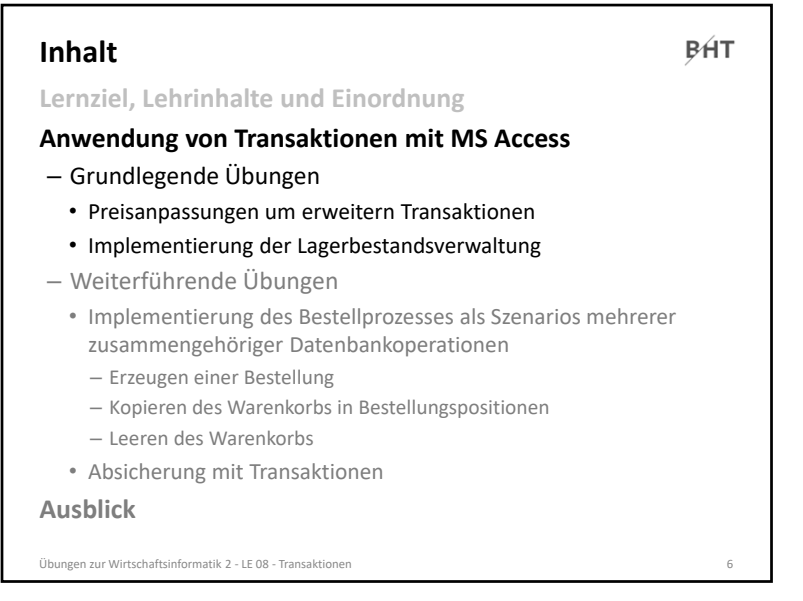

6

#### **Transaktionen: Übung Ü8.2**

**BHT** 

#### **Ü8.2: Lagerbestand beim Hinzufügen zum Warenkorb reduzieren**

- Ergänzen Sie die vorhandene Prozedur **hinzufuegen()** im Modul **mdlWarenkoerbe**
- Fügen Sie eine weitere SQL‐Anweisungen ein die den Lagerbestand beim Hinzufügen eines Artikels zum Warenkorb reduziert
- Nutzen Sie eine SQL **UPDATE**‐Anweisung, bei der Sie in der **WHERE**‐ Bedingung den als Parameter übergebenen Primärschlüssel des Produktes verwenden
- Warum müssen beide Anweisungen in einer Transaktion erfolgen? Schreiben Sie Ihre Antwort auf diese Frage als Kommentar in den Quellcode.
- Sichern Sie die zusammengehörigen SQL‐Anweisungen mit einer Transaktion ab, damit diese atomar ausgeführt werden

#### **Hinweis: Bei einem Online‐Shop würde der Lagerbestand erst bei der Bestellung reduziert. Zum Zweck der Übung erfolgt die Lagerbestandsverwaltung hier bereits beim Hinzufügen und Entfernen von Artikeln aus dem Warenkorb.**

#### Übungen zur Wirtschaftsinformatik 2 ‐ LE 08 ‐ Transaktionen <sup>8</sup>

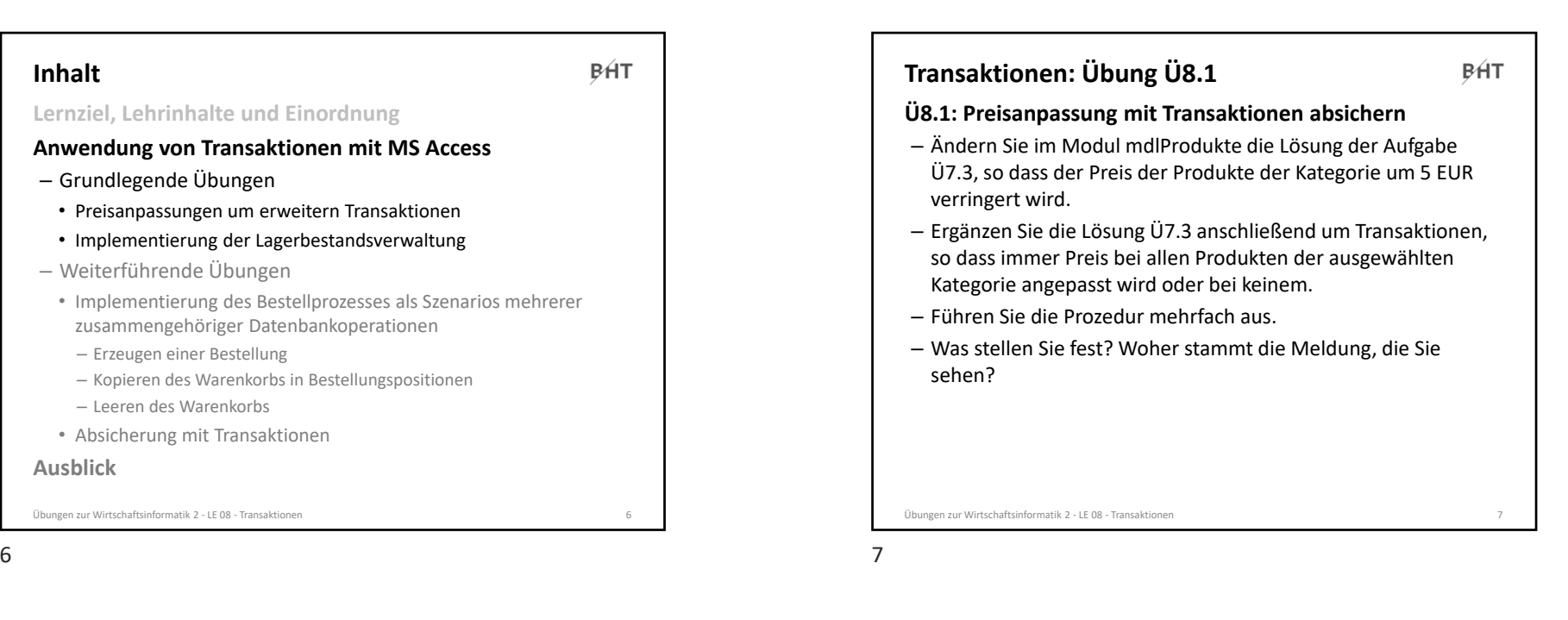

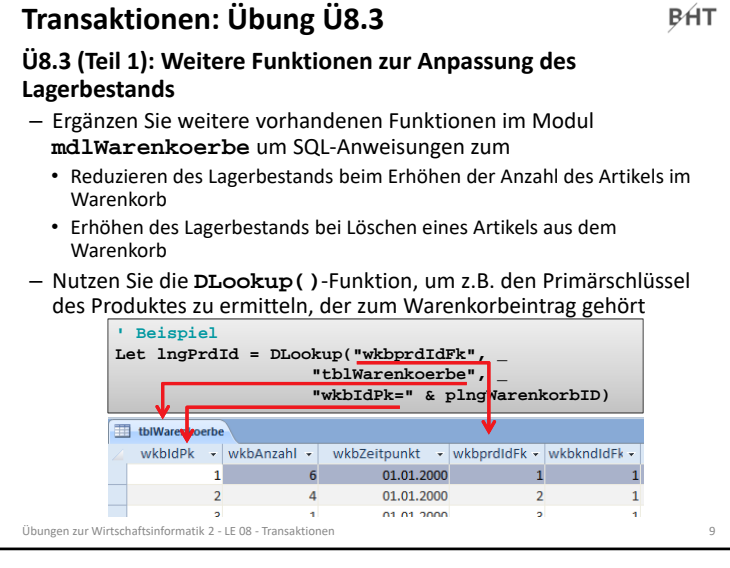

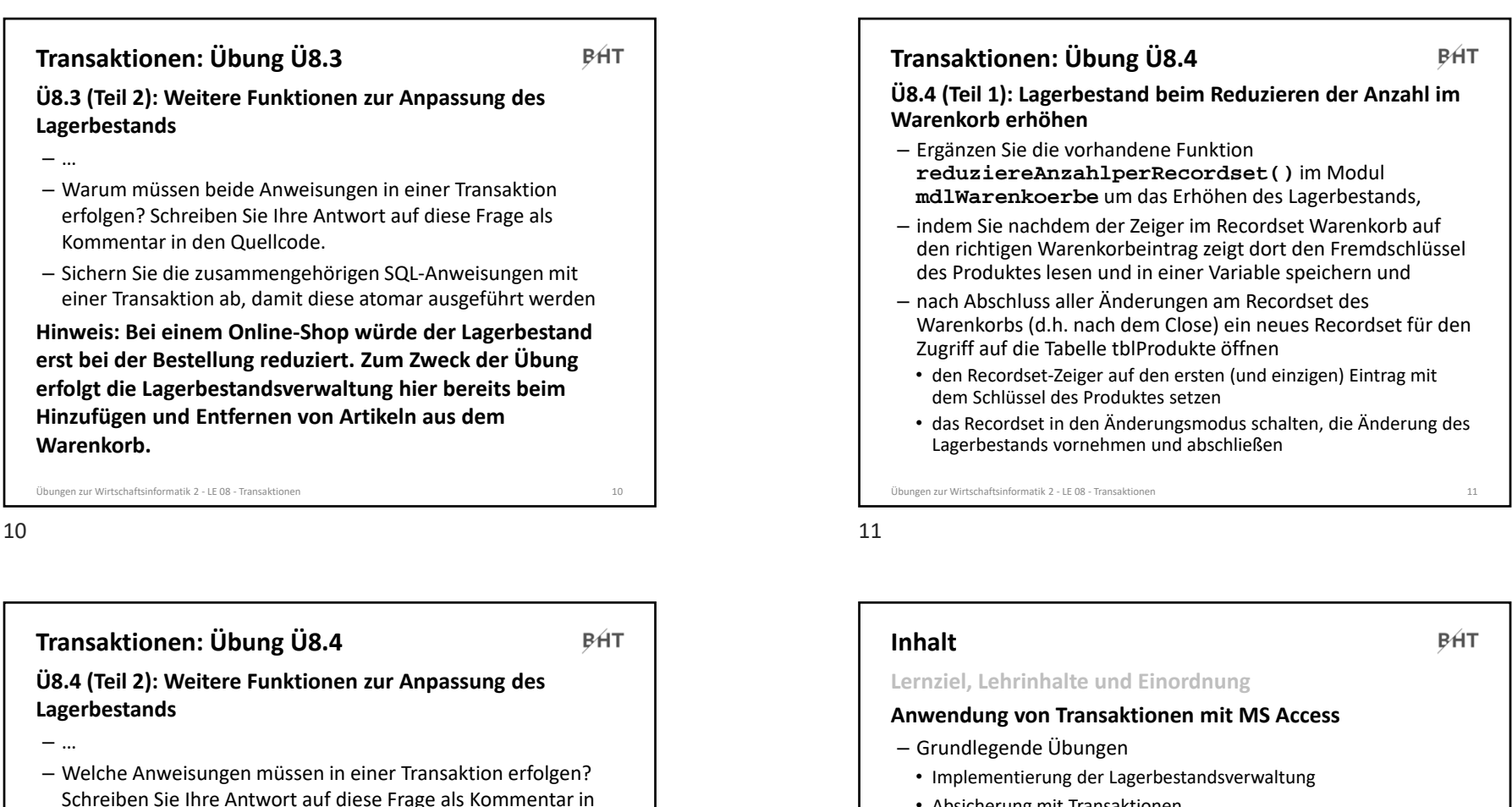

- Absicherung mit Transaktionen
- Weiterführende Übungen
	- Implementierung des Bestellprozesses als Szenarios mehrerer zusammengehöriger Datenbankoperationen
	- Erzeugen einer Bestellung
	- Kopieren des Warenkorbs in Bestellungspositionen
	- Leeren des Warenkorbs
- Absicherung mit Transaktionen

**Ausblick**

```
Übungen zur Wirtschaftsinformatik 2 ‐ LE 08 ‐ Transaktionen 13
```
**Warenkorb.**

den Quellcode.

– Sichern Sie die zusammengehörigen Anweisungen mit einer Transaktion ab, damit diese atomar ausgeführt werden **Hinweis: Bei einem Online‐Shop würde der Lagerbestand erst bei der Bestellung reduziert. Zum Zweck der Übung erfolgt die Lagerbestandsverwaltung hier bereits beim Hinzufügen und Entfernen von Artikeln aus dem** 

Übungen zur Wirtschaftsinformatik 2 ‐ LE 08 ‐ Transaktionen <sup>12</sup>

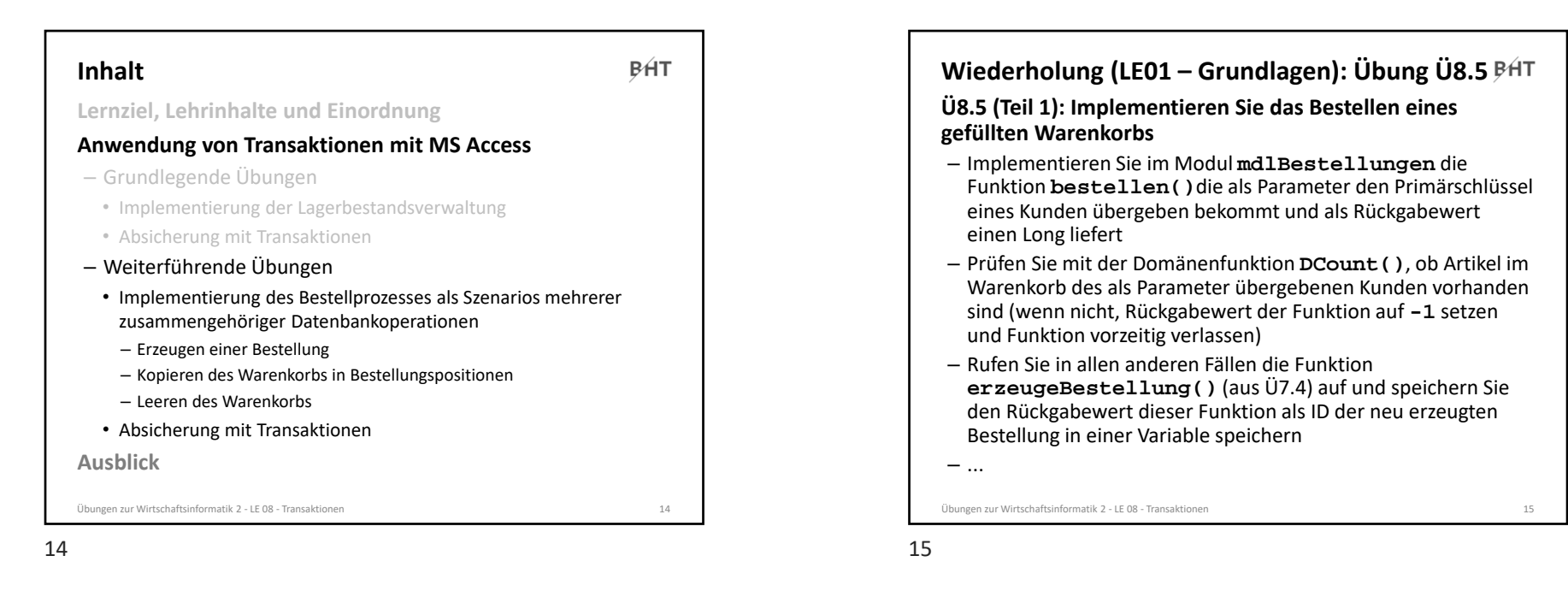

**Ü8.5 (Teil 2): Implementieren Sie das Bestellen des eines gefüllten Warenkorbs** – ... – Rufen Sie die Funktion **erzeugeBestellpositionen()** aus Ü7.5 und Ü7.6 auf und übergeben Sie ihr als Parameter die IDs der neu erzeugten Bestellung **Wiederholung (LE01 – Grundlagen): Übung Ü8.5**

- Rufen Sie die neue Funktion **loeschenWarenkorb()** aus Ü6.6 auf und übergeben Sie als Parameter die ID des aktuellen Kunden
- Geben Sie als Rückgabewert der Funktion **bestellen()** die ID der neuen Bestellung zurück und beenden Sie die Funktion

– …

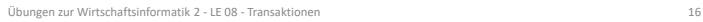

#### – Erweitern Sie Ihr Formular des Warenkorbs um eine Schaltfläche "Bestellen" • Ermitteln Sie in der Ereignisprozedur den Primärschlüsselwert des aktuellen Kunden

**Ü8.5 (Teil 3): Implementieren Sie das Bestellen des eines** 

**Wiederholung (LE01 – Grundlagen): Übung Ü8.5**

- Rufen Sie die neue Funktion **bestellen()** auf und übergeben Sie den Primärschlüssel des aktuellen Kunden
- Speichern Sie den Rückgabewert der Funktion in einer Variable
- Aktualisieren Sie das Formular des Warenkorbs, indem Sie es neu laden
- Zeigen Sie eine Fehlermeldung, wenn die Bestellung nicht erfolgreich war, d.h. die Funktion **bestellen()** einen Rückgabewert < 0 liefert; andernfalls eine Erfolgsmeldung.
- Schließen Sie das Formular des Warenkorbs

#### Übungen zur Wirtschaftsinformatik 2 ‐ LE 08 ‐ Transaktionen <sup>17</sup>

**gefüllten Warenkorbs**

– …

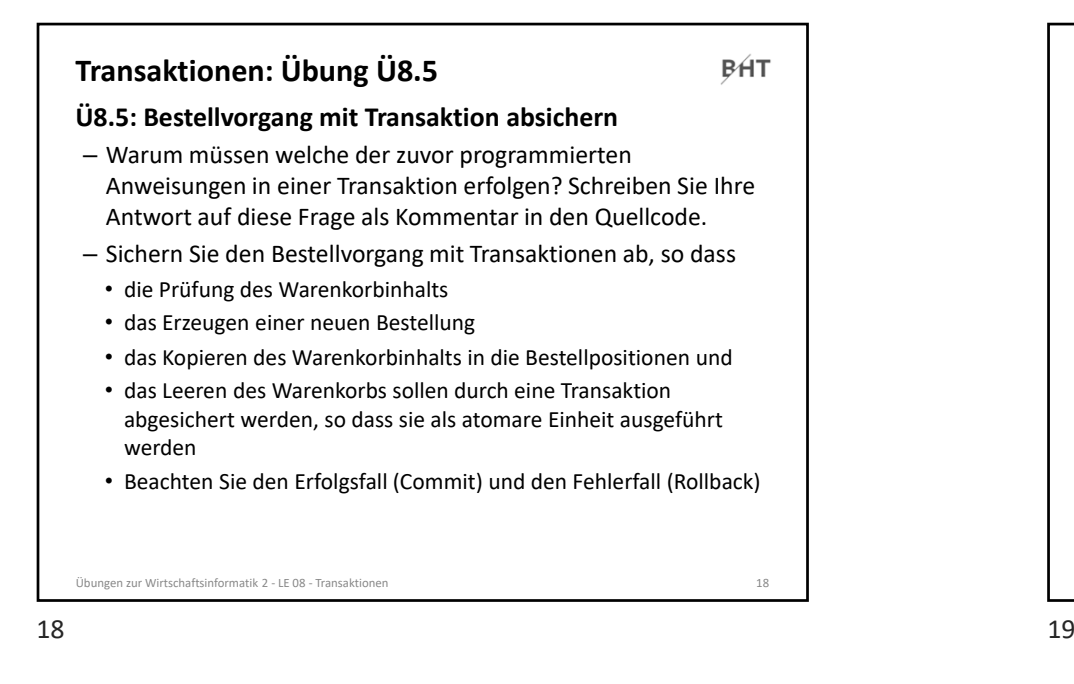

# **Inhalt**

**BHT** 

**Anwendung von Transaktionen mit MS Access**

- Grundlegende Übungen
- Implementierung der Lagerbestandsverwaltung
- Absicherung mit Transaktionen
- Implementierung des Bestellprozesses

**Lernziel, Lehrinhalte und Einordnung**

- Aufbau eines Szenarios mehrerer zusammengehöriger Datenbankoperationen als Wiederholung
	- Erzeugen einer Bestellung
- Kopieren des Warenkorbs in Bestellungspositionen
- Leeren des Warenkorbs
- Absicherung mit Transaktionen

**Ausblick**

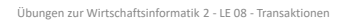

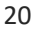

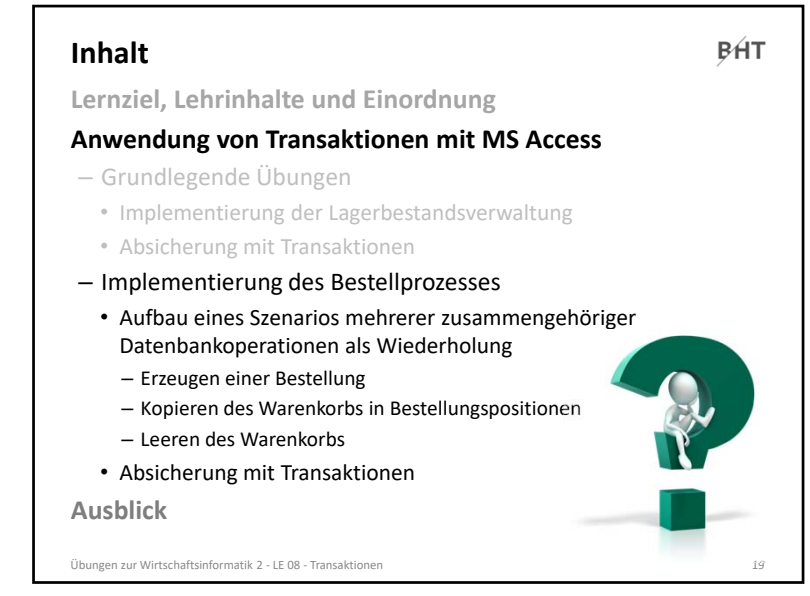

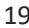

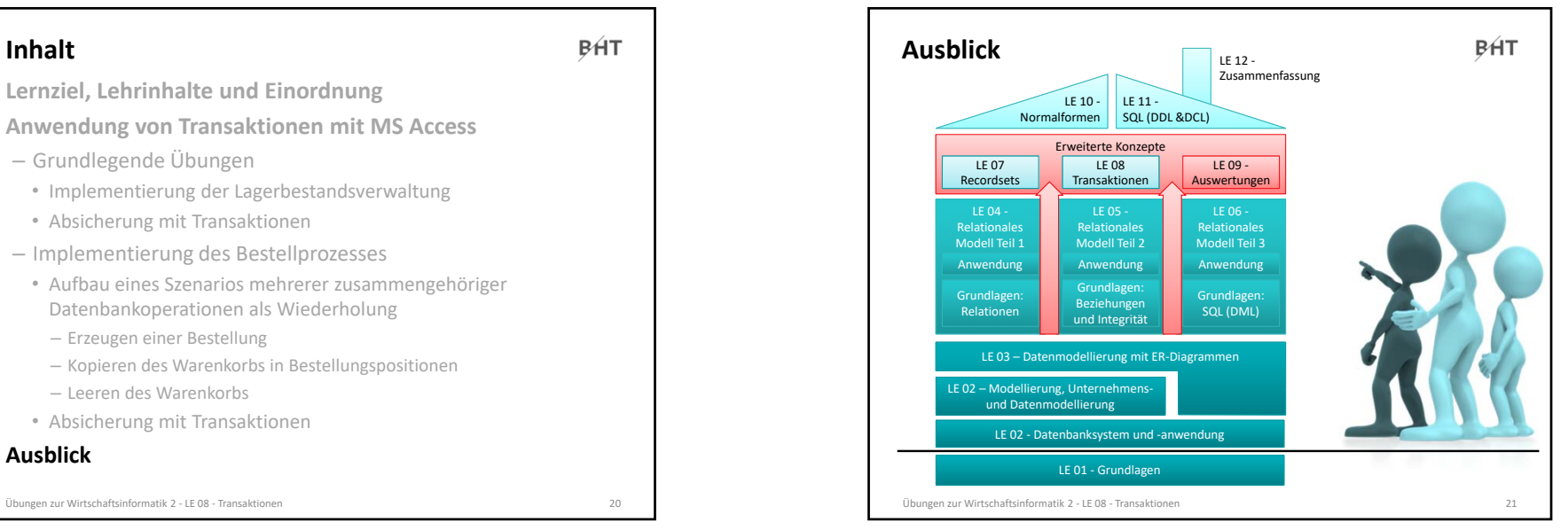

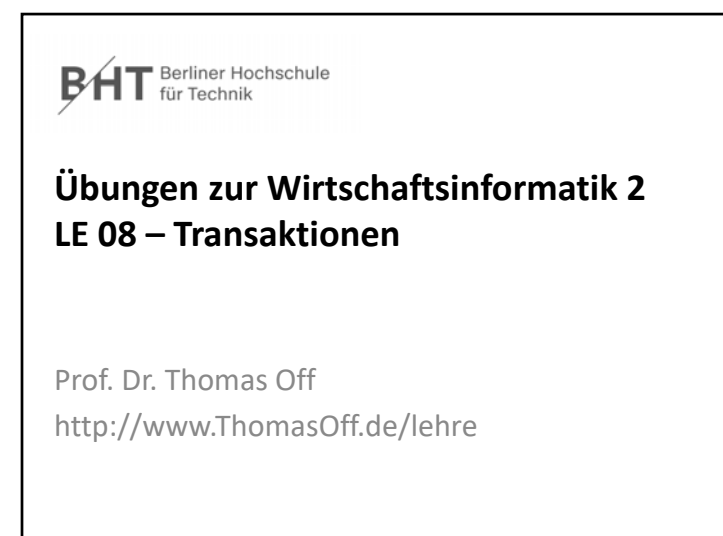

23